# MPLS-Fehlerbehebung Ī

## Inhalt

[Einführung](#page-0-0) [Voraussetzungen](#page-0-1) [Anforderungen](#page-0-2) [Verwendete Komponenten](#page-0-3) [Konventionen](#page-1-0) [Fehlerbehebungsverfahren](#page-1-1) [Überprüfen der Ausführung des Routing-Protokolls](#page-1-2) [CEF-Switching verifizieren](#page-2-0) [MPLS überprüfen](#page-2-1) [Ping an die Nachbarn](#page-3-0) [Label-Verteilung verifizieren](#page-3-1) [Überprüfen der Label-Bindungen](#page-4-0) [Überprüfen der Einstellung von Labels](#page-4-1) [Zugehörige Informationen](#page-5-0)

# <span id="page-0-0"></span>**Einführung**

In diesem Dokument wird die Fehlerbehebung für Multiprotocol Label Switching (MPLS) beschrieben.

# <span id="page-0-1"></span>Voraussetzungen

### <span id="page-0-2"></span>Anforderungen

Leser dieses Dokuments sollten über Kenntnisse zu diesem Thema verfügen:

• MPLS-Grundlagen

### <span id="page-0-3"></span>Verwendete Komponenten

Dieses Dokument basiert auf der Beispielkonfiguration [Konfigurieren von grundlegendem MPLS](//www.cisco.com/en/US/tech/tk436/tk428/technologies_configuration_example09186a0080093f23.shtml) [mithilfe von OSPF](//www.cisco.com/en/US/tech/tk436/tk428/technologies_configuration_example09186a0080093f23.shtml) und geht davon aus, dass Sie die folgenden Elemente konfiguriert haben:

- IP-Adresse und ein Routing-Protokoll wie Open Shortest Path First Protocol (OSPF Protocol) oder Intermediate System-to-Intermediate System Protocol (IS-IS Protocol)
- Cisco Express Forwarding (CEF) oder verteiltes CEF-Switching auf allen Routern
- Allgemeines MPLS oder Tag-Switching auf allen Routern
- MPLS- oder Tag-Switching für alle erforderlichen Schnittstellen

Wenn Sie Zweifel daran haben, welche Hardware- oder Cisco IOS® Software-Versionen MPLS unterstützen, wenden Sie sich an den [Software Advisor.](//tools.cisco.com/Support/Fusion/FusionHome.do)

Die Informationen in diesem Dokument wurden von den Geräten in einer bestimmten Laborumgebung erstellt. Alle in diesem Dokument verwendeten Geräte haben mit einer leeren (Standard-)Konfiguration begonnen. Wenn Ihr Netzwerk in Betrieb ist, stellen Sie sicher, dass Sie die potenziellen Auswirkungen eines Befehls verstehen.

#### <span id="page-1-0"></span>Konventionen

Weitere Informationen zu Dokumentkonventionen finden Sie unter [Cisco Technical Tips](//www.cisco.com/en/US/tech/tk801/tk36/technologies_tech_note09186a0080121ac5.shtml) [Conventions](//www.cisco.com/en/US/tech/tk801/tk36/technologies_tech_note09186a0080121ac5.shtml) (Technische Tipps zu Konventionen von Cisco).

## <span id="page-1-1"></span>Fehlerbehebungsverfahren

Dieser Abschnitt enthält mehrere MPLS-Fehlerbehebungsverfahren.

#### <span id="page-1-2"></span>Überprüfen der Ausführung des Routing-Protokolls

Geben Sie den Befehl show ip protocol ein, um die Parameter und den aktuellen Status des Prozesses des aktiven Routing-Protokolls anzuzeigen:

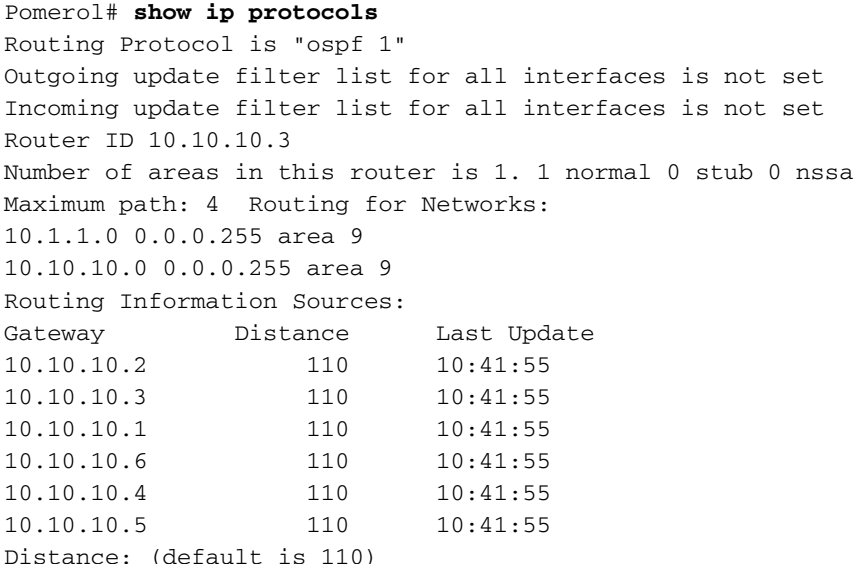

Stellen Sie sicher, dass die Protokollrouten für das MPLS-Netzwerk und alle Nachbarn vorhanden sind. Sie können auch den Befehl show ip route ausführen, um die Routing-Tabelle zu überprüfen:

Pomerol# **show ip route** Codes: C - connected, S - static, I - IGRP, R - RIP, M - mobile, B - BGP D - EIGRP, EX - EIGRP external, O - OSPF, IA - OSPF inter area N1 - OSPF NSSA external type 1, N2 - OSPF NSSA external type 2 E1 - OSPF external type 1, E2 - OSPF external type 2, E - EGP i - ISIS, L1 - ISIS level-1, L2 - ISIS level-2, ia - ISIS inter area \* - candidate default, U - per-user static route, o - ODR

Gateway of last resort is 10.200.28.1 to network 0.0.0.0

10.0.0.0/8 is variably subnetted, 13 subnets, 3 masks

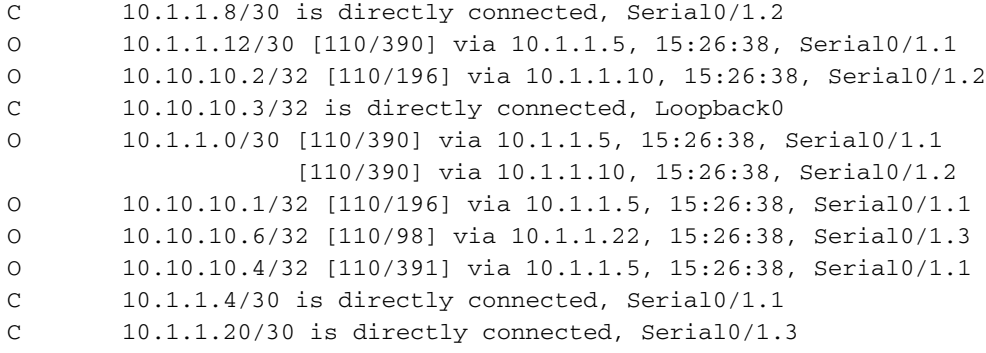

Wenn die Router oder Routen nicht vorhanden sind, untersuchen Sie den Routing-Protokoll-Prozess. Auf der [OSPF-Support-Seite](//www.cisco.com/en/US/tech/tk365/tk480/tsd_technology_support_sub-protocol_home.html) finden Sie Informationen zum Routing-Protokollprozess.

#### <span id="page-2-0"></span>CEF-Switching verifizieren

Geben Sie den Befehl show ip cef summary ein, um bestimmte Einträge in der Forwarding Information Base (FIB) mit IP-Adressinformationen als Basis anzuzeigen. Diese Ausgabe zeigt den normalen Status an:

```
Pomerol# show ip cef summary
```
IP CEF with switching (Table Version 131), flags=0x0, bits=8 32 routes, 0 reresolve, 0 unresolved (0 old, 0 new) 32 leaves, 18 nodes, 23004 bytes, 125 inserts, 93 invalidations 1 load sharing elements, 336 bytes, 1 references universal per-destination load sharing algorithm, id B642EBCF 1 CEF resets, 6 revisions of existing leaves 6 in-place modifications refcounts: 4909 leaf, 4864 node

Geben Sie die Befehle show ip cef und show ip cef interface ein, um den CEF-Status zu überprüfen. Wenn CEF nicht aktiviert wurde, wird nichts angezeigt:

Pomerol# **show ip cef** %CEF not running Prefix Next Hop Interface Wenn Sie weiterhin Probleme mit der Aktivierung von CEF haben, lesen Sie die [Übersicht über](//www.cisco.com/en/US/docs/ios/12_0/switch/configuration/guide/xccef.html) [Cisco Express Forwarding.](//www.cisco.com/en/US/docs/ios/12_0/switch/configuration/guide/xccef.html)

#### <span id="page-2-1"></span>MPLS überprüfen

Geben Sie den Befehl show mpls interfaces ein, um sicherzustellen, dass MPLS global aktiviert ist. Mit diesem Befehl wird auch überprüft, ob ein Label Distribution Protocol (LDP) auf den angeforderten Schnittstellen ausgeführt wird:

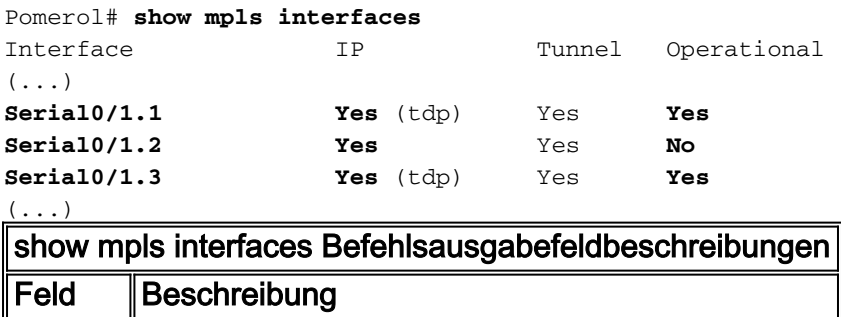

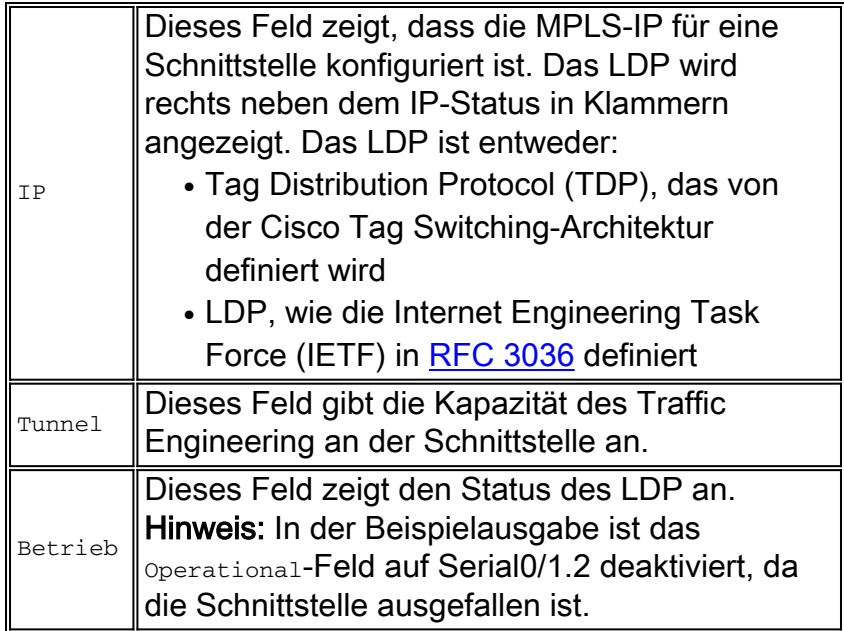

### <span id="page-3-0"></span>Ping an die Nachbarn

Zwischen jedem Router-Nachbarpaar muss eine nicht gekennzeichnete Verbindung bestehen. Das Routing-Protokoll und das LDP verwenden die nicht gekennzeichnete Verbindung, um die Routing-Tabelle und die Label Forwarding Information Base (LFIB) zu erstellen.

Pomerol# **ping 10.10.10.6**

Type escape sequence to abort. Sending 5, 100-byte ICMP Echos to 10.10.10.6, timeout is 2 seconds: !!!!! Success rate is 100 percent  $(5/5)$ , round-trip min/avg/max =  $56/56/60$  ms

#### <span id="page-3-1"></span>Label-Verteilung verifizieren

Führen Sie den Befehl show tag-switching tdp discovery aus, um die erkannten Nachbarn anzuzeigen:

```
Pomerol# show tag-switching tdp discovery
Local TDP Identifier:
    10.10.10.3:0
Discovery Sources:
    Interfaces:
        Serial0/1.1 (tdp): xmit/recv
             TDP Id: 10.10.10.1:0
         Serial0/1.2 (tdp): xmit/recv
            TDP Id: 10.10.10.2:0
         Serial0/1.3 (tdp): xmit/recv
             TDP Id: 10.10.10.6:0
```
In der Ausgabe des Befehls show tag-switching tdp discovery wird die Verwendung von TDP Labels mit Routen bindet. Wenn einer der mutmaßlichen Nachbarn nicht vorhanden ist und Sie den mutmaßlichen Nachbarn nicht pingen können, liegt ein Verbindungsproblem vor, und das LDP kann nicht ausgeführt werden. Wenn LDP korrekt ausgeführt wird, wird pro Weiterleitungsäquivalentklasse eine Bezeichnung zugewiesen.

Hinweis: Wenn die Router-ID für das LDP nicht aus der globalen Routing-Tabelle erreicht werden

kann, kann die Nachbarbeziehung nicht hergestellt werden.

### <span id="page-4-0"></span>Überprüfen der Label-Bindungen

Geben Sie den Befehl show tag-switching tdp bindings aus, um die Zuweisung von Labels zu jedem Ziel sicherzustellen. Sie können Befehle wie die Weiterleitungstabelle {ip address für show tag-switching verwenden. Befehl | prefix} detail, um die verschiedenen Routen und die den Routen zugeordneten Label zu überprüfen.

Die Ausgabe, die in diesem Abschnitt gezeigt wird, enthält Label-Bindings für 10.10.10.x/32- Netzwerke, die die Schnittstellen der einzelnen Label Switch Router (LSR) sind:

Hinweis: Für jeden LSR gibt es mehrere Labels. Jedes Label entspricht einem anderen Pfad.

Pomerol# **show tag-switching tdp bindings**  $( \ldots )$ tib entry: 10.10.10.1/32, rev 31 local binding: tag: 18 remote binding: tsr: 10.10.10.1:0, tag: imp-null remote binding: tsr: 10.10.10.2:0, tag: 18 remote binding: tsr: 10.10.10.6:0, tag: 21 tib entry: 10.10.10.2/32, rev 22 local binding: tag: 17 remote binding: tsr: 10.10.10.2:0, tag: imp-null remote binding: tsr: 10.10.10.1:0, tag: 19 remote binding: tsr: 10.10.10.6:0, tag: 22 tib entry: 10.10.10.3/32, rev 2 local binding: tag: imp-null remote binding: tsr: 10.10.10.2:0, tag: 17 remote binding: tsr: 10.10.10.1:0, tag: 20 remote binding: tsr: 10.10.10.6:0, tag: 23 tib entry: 10.10.10.4/32, rev 40 local binding: tag: 20 remote binding: tsr: 10.10.10.1:0, tag: 16 remote binding: tsr: 10.10.10.2:0, tag: 20 remote binding: tsr: 10.10.10.6:0, tag: 24 tib entry: 10.10.10.5/32, rev 44 local binding: tag: 22 remote binding: tsr: 10.10.10.1:0, tag: 17 remote binding: tsr: 10.10.10.2:0, tag: 22 remote binding: tsr: 10.10.10.6:0, tag: 25 tib entry: 10.10.10.6/32, rev 48 local binding: tag: 23 remote binding: tsr: 10.10.10.6:0, tag: imp-null remote binding: tsr: 10.10.10.1:0, tag: 22 remote binding: tsr: 10.10.10.2:0, tag: 24  $( \ldots )$ 

Pomerol# **show tag-switching forwarding-table 10.10.10.4 detail** Local Outgoing Prefix Bytes tag Outgoing Next Hoptag tag or VC or Tunnel Id switched interface 20 16 10.10.10.4/32 0 Se0/1.1 point2point MAC/Encaps=4/8, MTU=1500, Tag Stack{16} 48D18847 00010000 No output feature configured Per-packet load-sharing

#### <span id="page-4-1"></span>Überprüfen der Einstellung von Labels

Verwenden Sie den Befehl debug mpls packet oder die Befehlsfunktionalität für MPLSkompatibles Traceroute, um sicherzustellen, dass die Labels festgelegt sind.

Pesaro# **traceroute 10.10.10.4**

Type escape sequence to abort. Tracing the route to 10.10.10.4

1 10.1.1.21 [MPLS: Label 20 Exp 0] 272 msec 268 msec 300 msec 2 10.1.1.5 [MPLS: Label 16 Exp 0] 228 msec 228 msec 228 msec 3 10.1.1.14 92 msec \* 92 msec

## <span id="page-5-0"></span>Zugehörige Informationen

- [MPLS-Support-Seite](//www.cisco.com/en/US/tech/tk436/tk428/tsd_technology_support_protocol_home.html?referring_site=bodynav)
- [OSPF-Support-Seite](//www.cisco.com/en/US/tech/tk365/tk480/tsd_technology_support_sub-protocol_home.html?referring_site=bodynav)
- [Technischer Support und Dokumentation](//www.cisco.com/cisco/web/support/index.html?referring_site=bodynav)